## Authentication Log

537 Nesvin KN February 4, 2025 [Features & Functionalities](https://www.ezeelogin.com/kb/category/features-functionalities/6/) 3387

## **What is Authentication log in Ezeelogin?**

- Authentication logs provide a record of authentication-related activities in the Gateway Server.
- It is a component that helps track which gateway users have accessed the Gateway Server through the GUI and backend.
- Additionally, it helps determine whether the Gateway access was successful or ended with issues during login.
- **Furthermore, the logs offer insights into the specific two-factor authentication (2FA)** methods employed by users to access the Gateway Server.

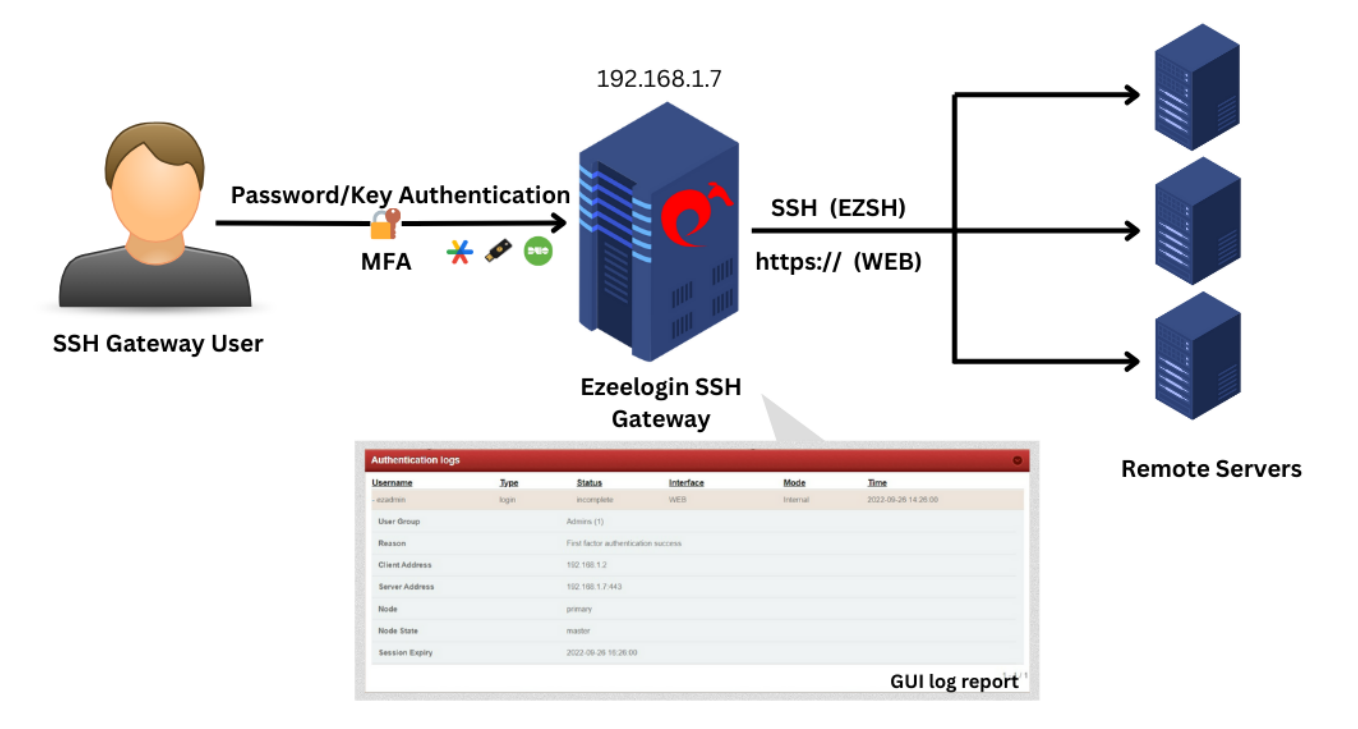

Client Address in Web refers to the computer that is accessing or communicating with a server.

**Overview:** This article explains how to access and interpret authentication logs in Ezeelogin, detailing how to track user login attempts, including failed logins, incorrect two-factor authentication, successful logins, and logouts. It also covers how to export the logs in .csv format for further analysis.

## **Accessing Authentication Logs in the Ezeelogin GUI**

Login to **Ezeelogin GUI** -> **Users** -> **Authentication Log** -> **Find**

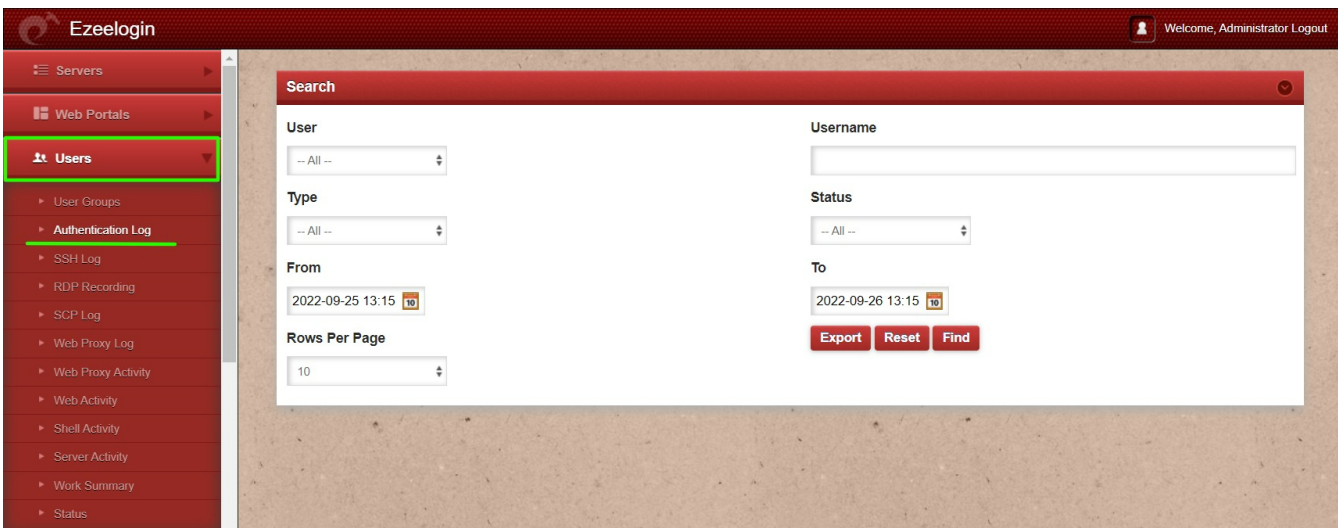

Refer to sample screenshots and details of the Authentication Log.

**1.** When a user fails to log in with an incorrect password in the GUI.

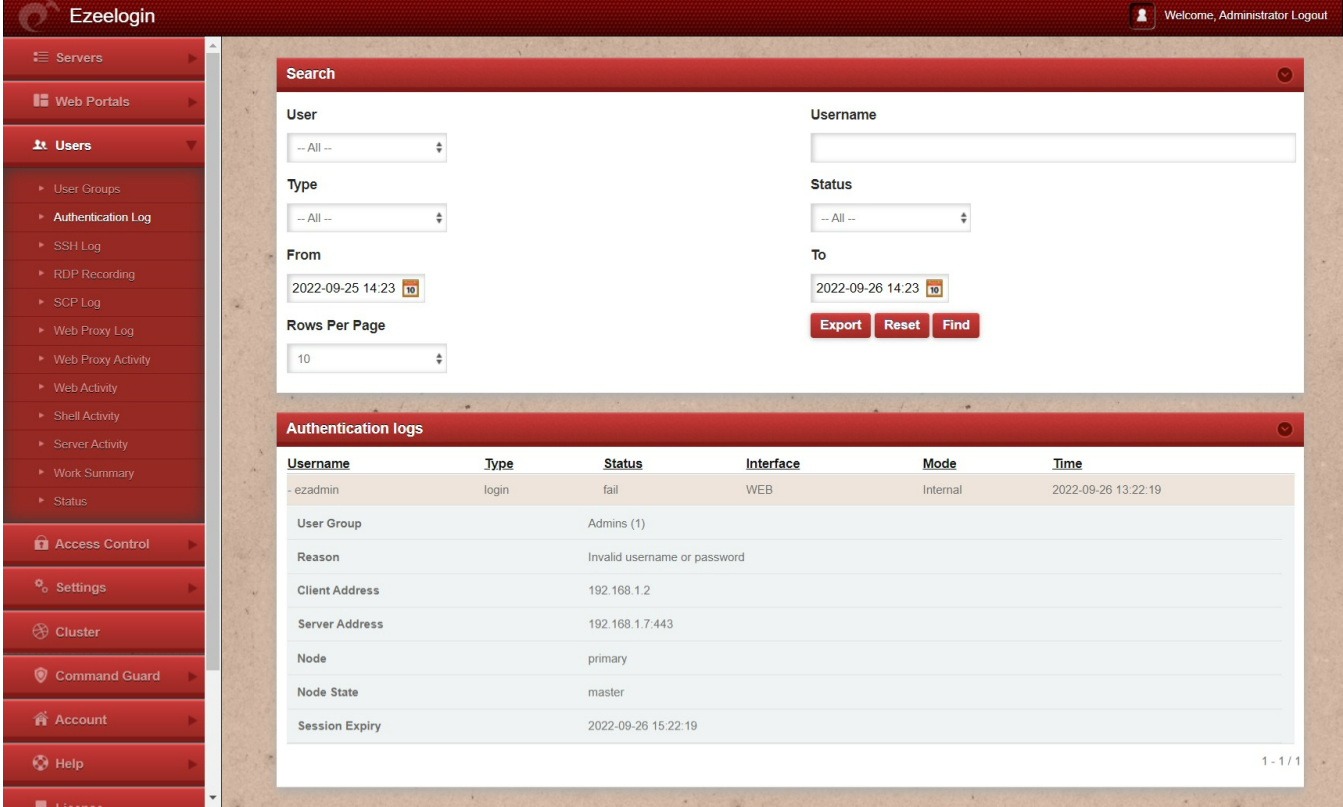

**2.** When the user uses the wrong two-factor authentication in GUI.

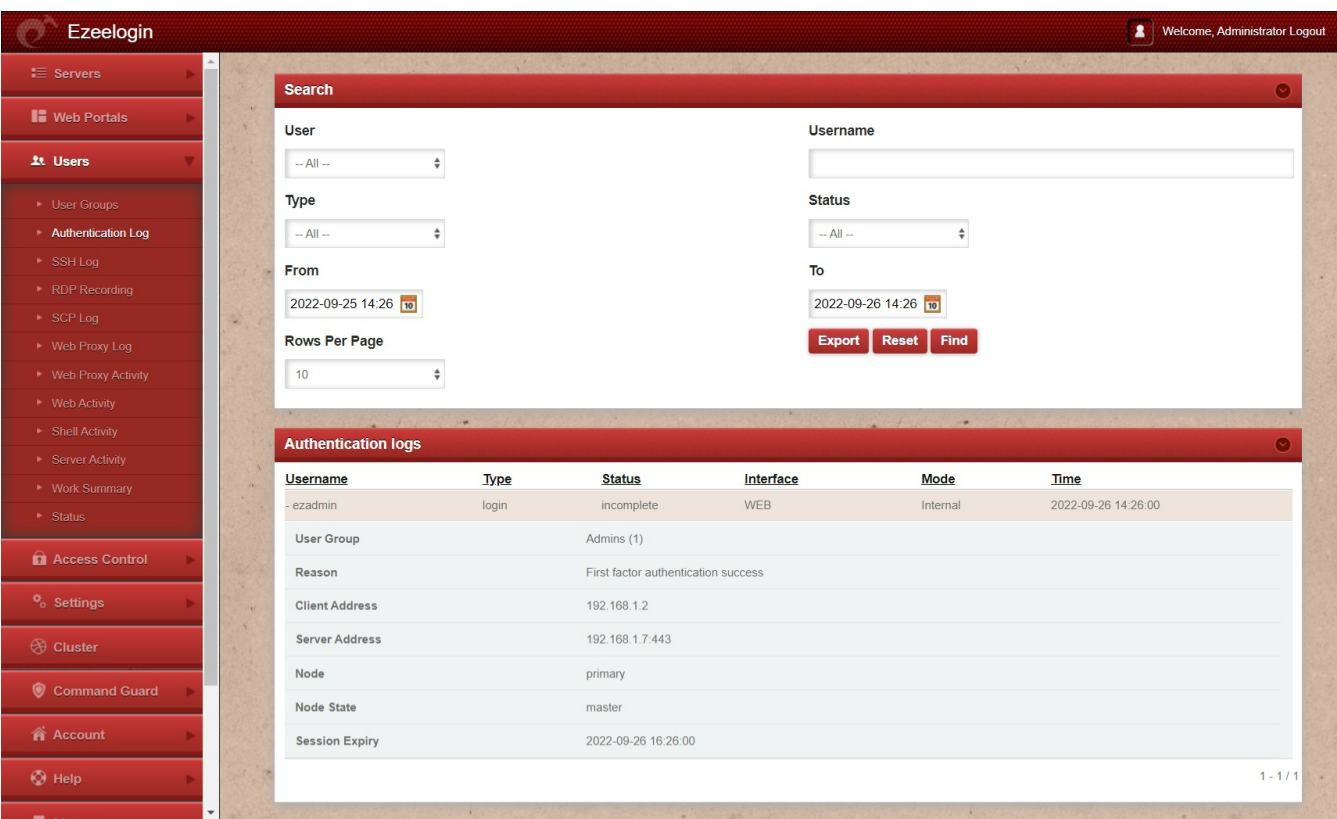

**3.** When the user successfully logs in to GUI with the access keyword.

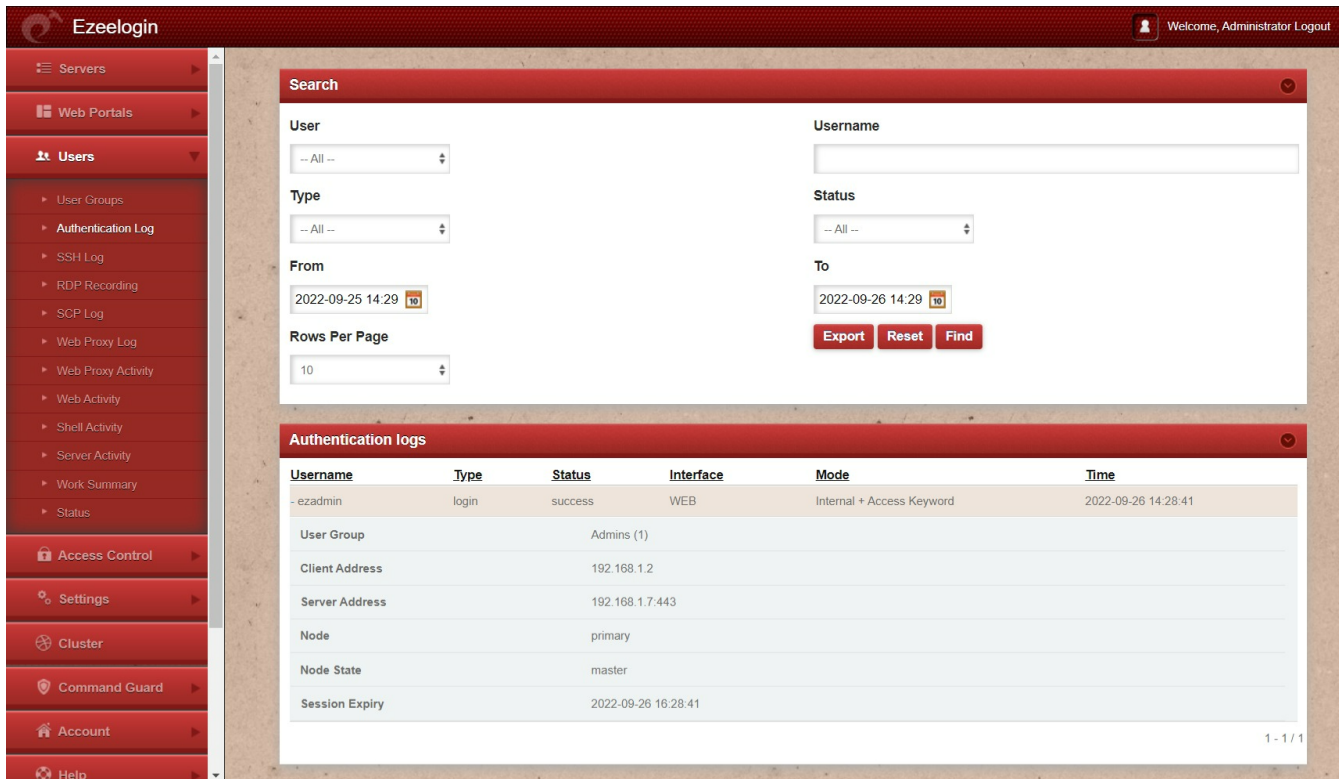

**4.** When a user fails to login to ezsh with the wrong two-factor authentication.

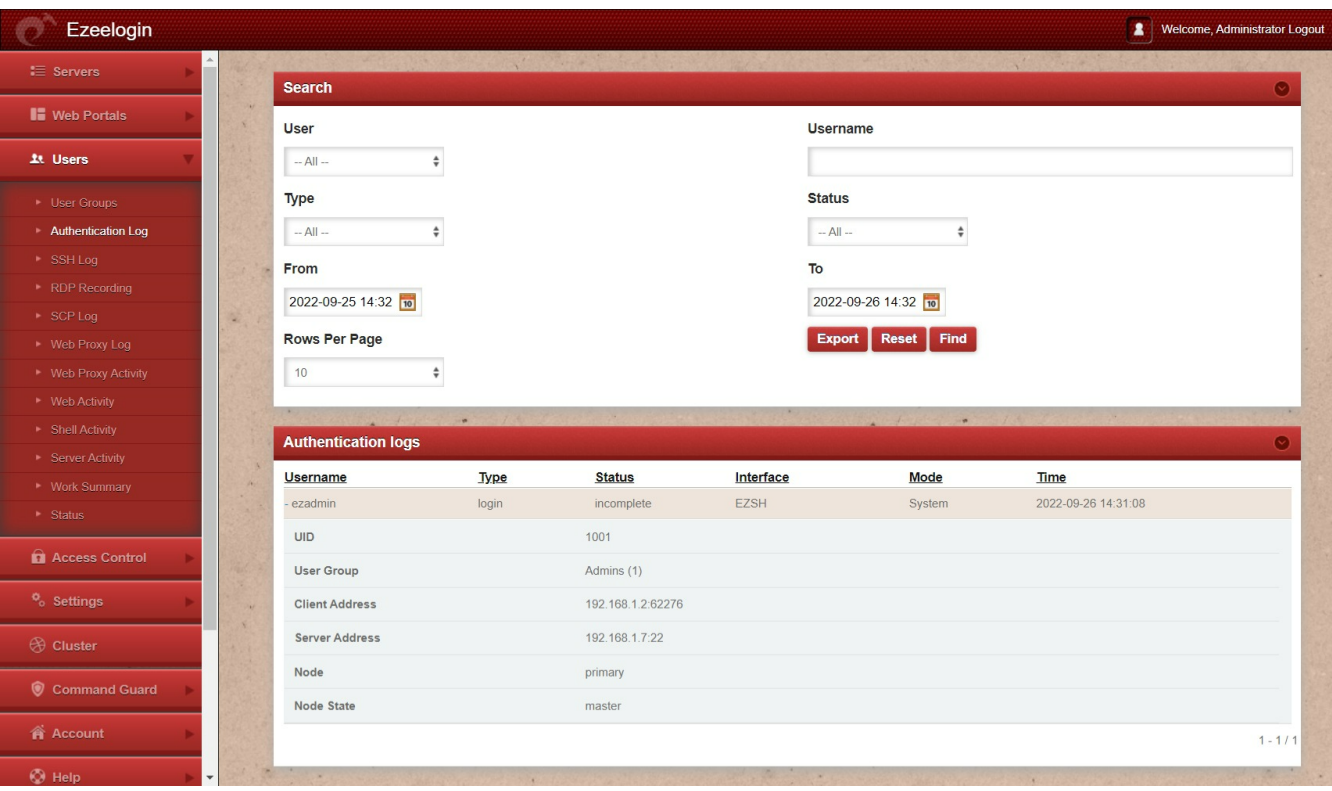

**5.** When a user successfully logout from GUI.

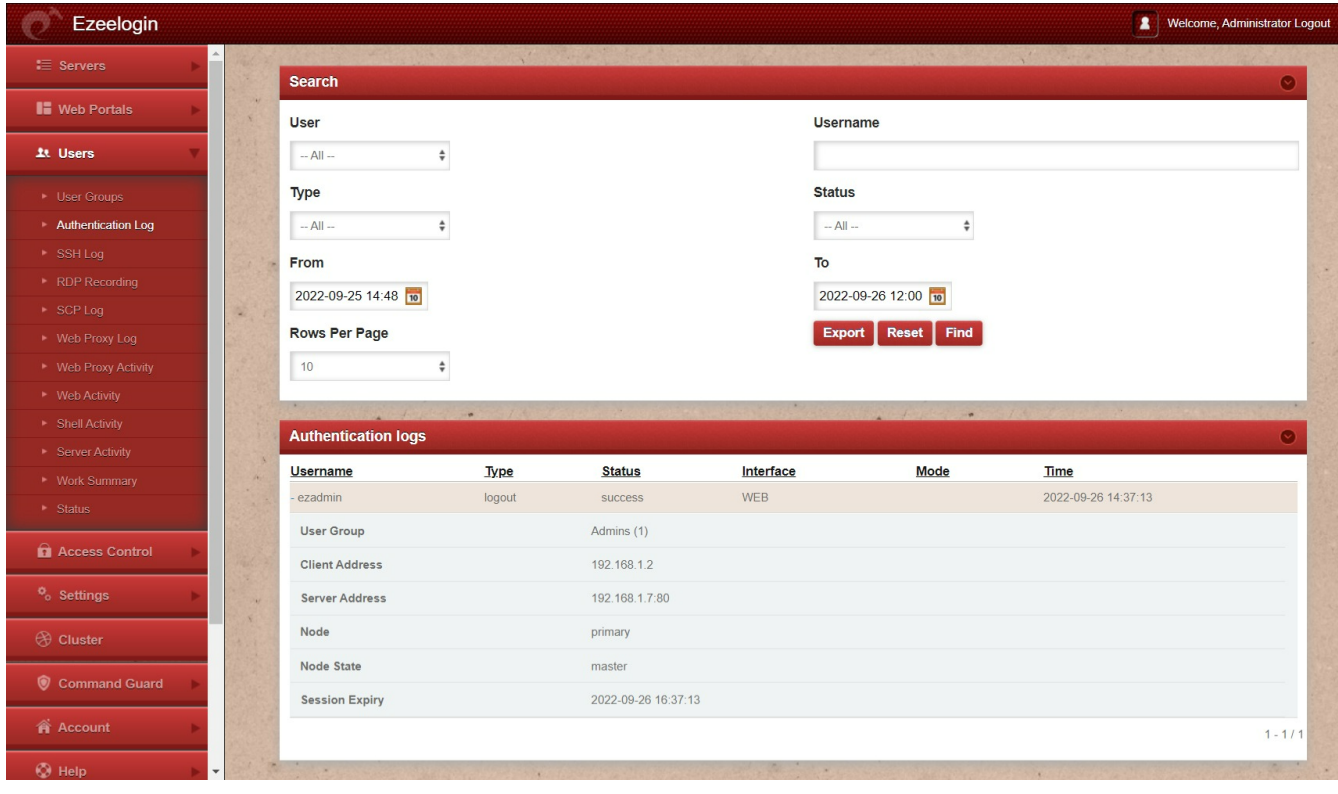

**6.** When a user successfully logout from ezsh.

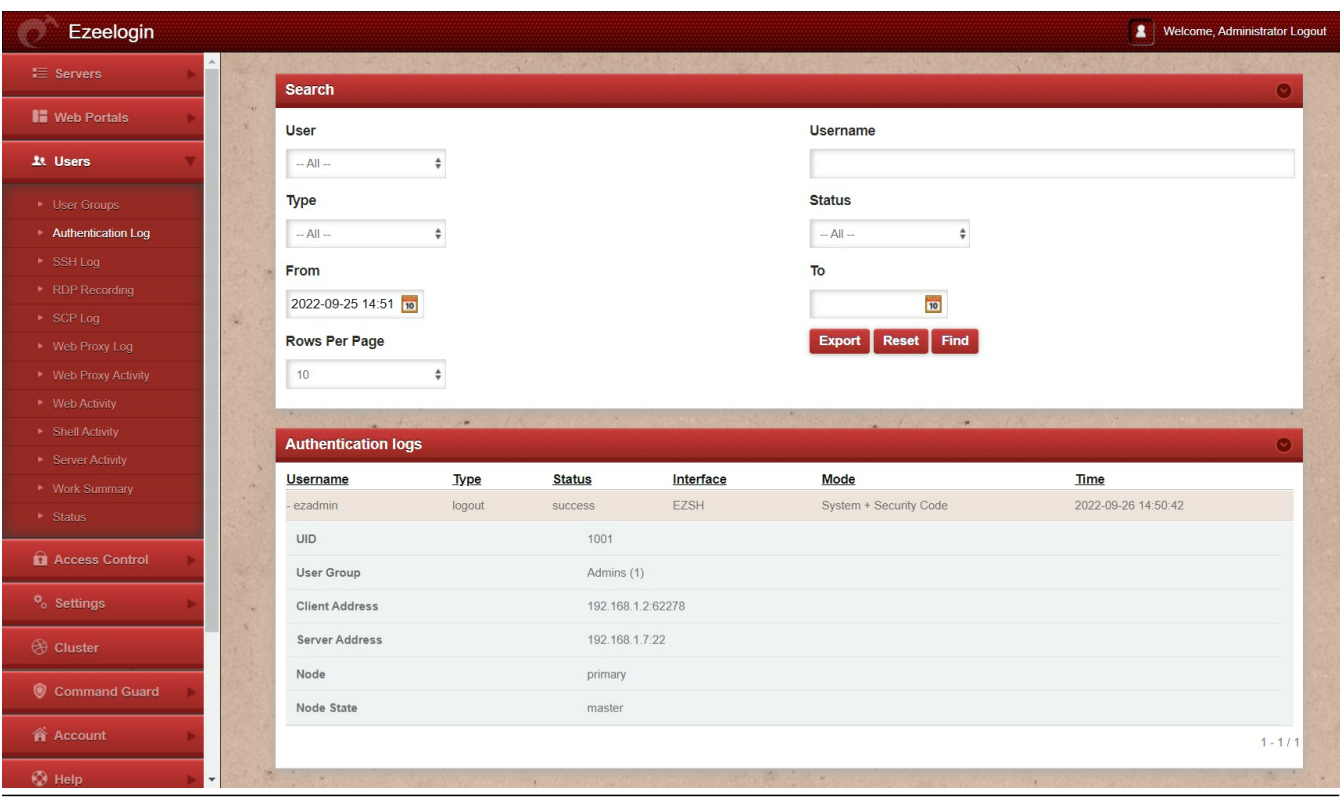

**How to export Authentication Log ?**

You can download all the authentication logs of the users in .csv format by clicking on export.

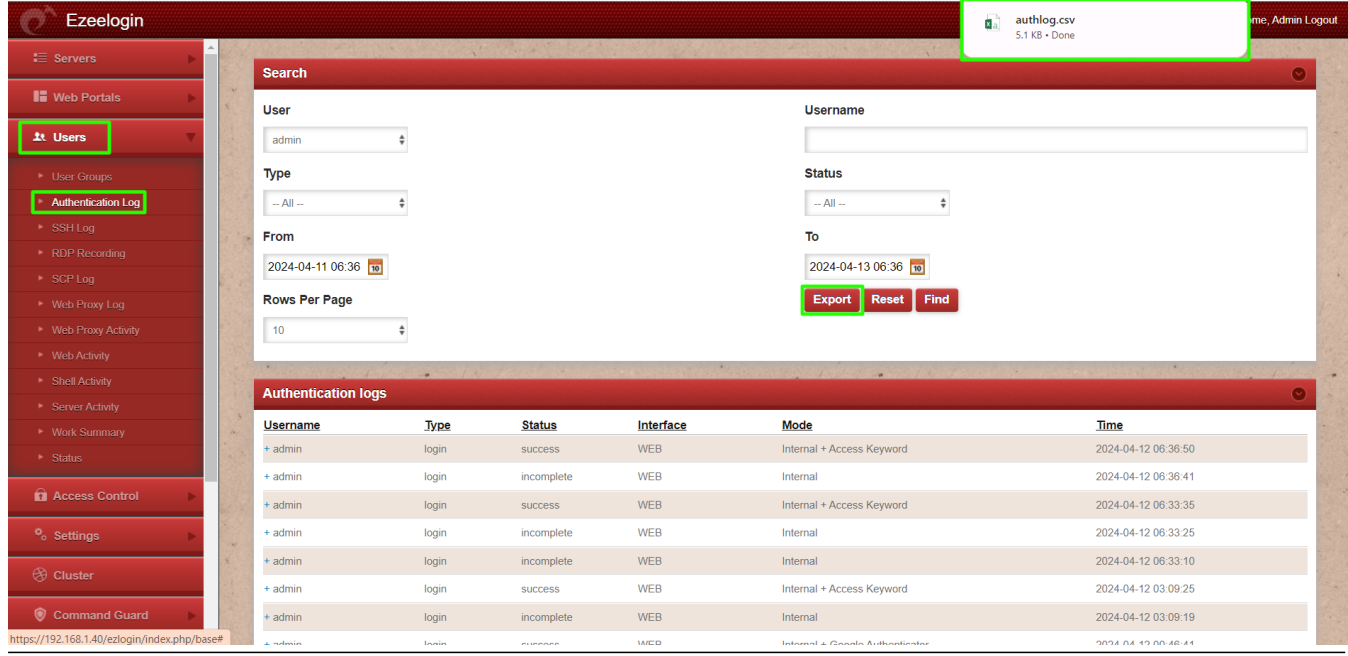

**Related Articles:**

[How to find detailed Web Activity Log in Ezeelogin?](https://www.ezeelogin.com/kb/article/how-to-find-detailed-web-activity-log-in-ezeelogin-451.html)

[Web Proxy Logs And Web Proxy Activity Logs](https://www.ezeelogin.com/kb/article/web-proxy-logs-and-web-proxy-activity-logs-699.html)

[Different logs of user](https://www.ezeelogin.com/kb/article/different-logs-of-user-640.html)

Online URL: <https://www.ezeelogin.com/kb/article/authentication-log-537.html>